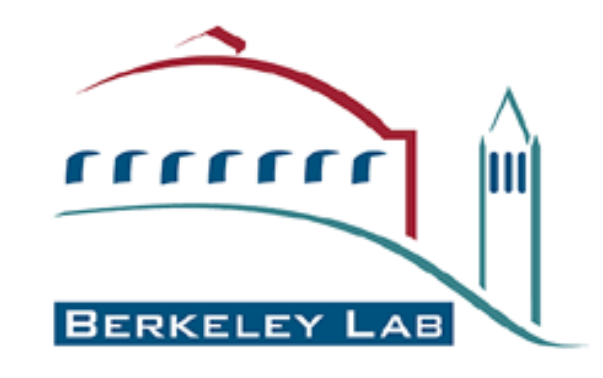

# The *PHENIX* graphical interface

Nathaniel Echols *[NEchols@lbl.gov](mailto:NEchols@lbl.gov) help@phenix-online.org <http://www.phenix-online.org>*

# The *PHENIX* Project

#### **Lawrence Berkeley Laboratory**

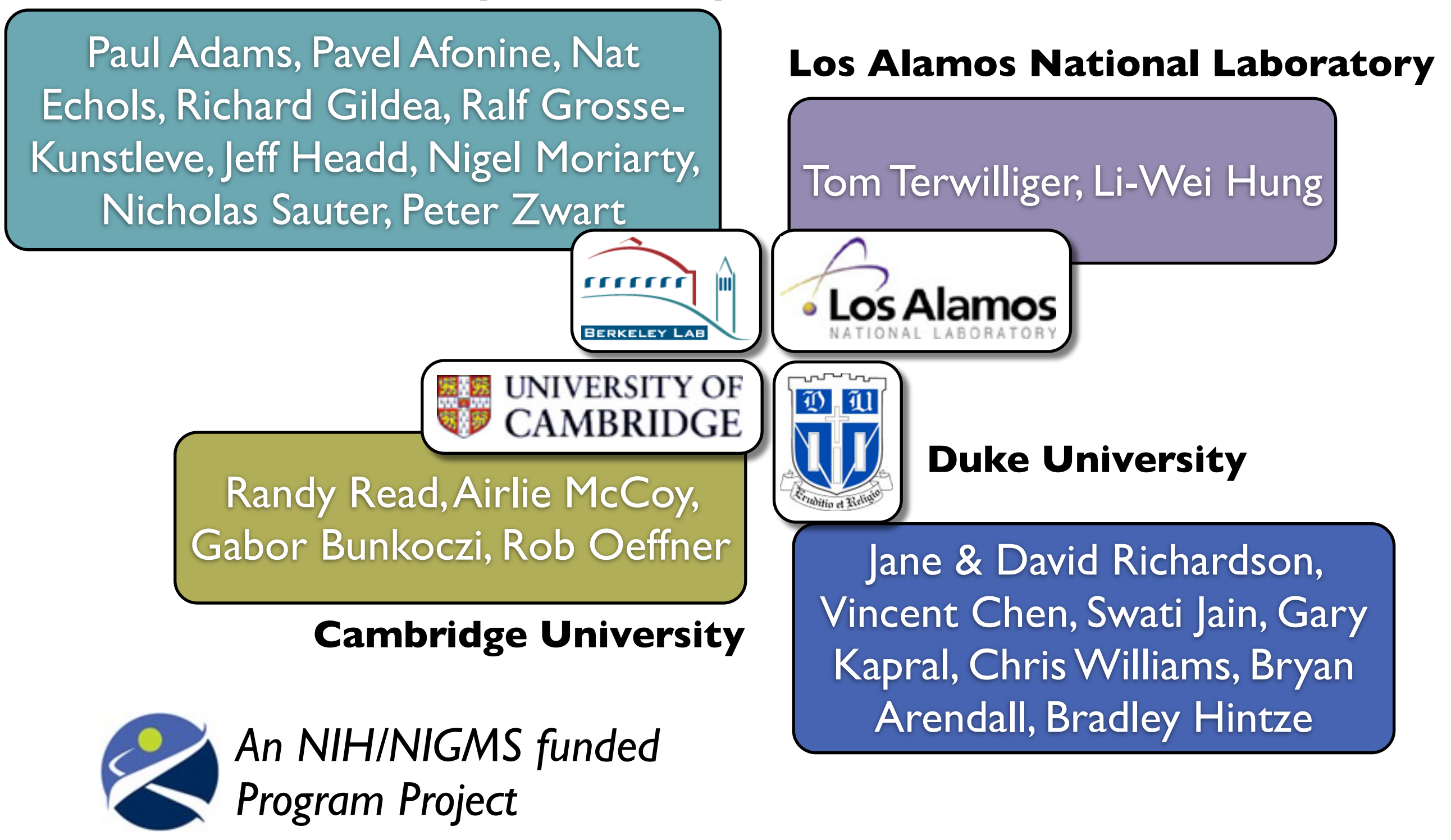

### Automation of Structure Solution

![](_page_2_Figure_1.jpeg)

### Automation of Structure Solution

![](_page_3_Figure_1.jpeg)

## Why Automation?

- Can speed up the process and can help reduce errors
- Software can try more possibilities than we are typically willing to bother with
- Makes difficult cases more feasible for experts
- Routine structure solution cases are accessible to a wider group of (structural) biologists
- Multiple trials or use of different parameters can be used to estimate uncertainties
- What is required:
	- Software carrying out individual steps
	- Integration between the steps (collaboration between developers)
	- Algorithms to decide which is best from a list of possible results
		- The computer has to make the decisions
	- Strategies for structure determination and decision-making

### PHENIX resources online

- [help@phenix-online.org:](mailto:help@phenix-online.org) user support
- [bugs@phenix-online.org:](mailto:bugs@phenix-online.org) bug reports
- [phenixbb@phenix-online.org:](mailto:phenixbb@phenix-online.org) message board (subscribers only)
- Regular stable releases, and "nightly" builds
- Supported on:
	- Linux (RedHat, Fedora)
	- Mac OSX
	- Windows (in progress)
- **•** Extensive documentation

![](_page_5_Picture_10.jpeg)

# Obtaining PHENIX

- Free to academic users; simple online registration required *(please use your academic email address!)*
- Regular official releases (typically 2-8 months)
- Nightly builds
- Regular releases
- Supported on:
	- Linux (RedHat, Fedora)
	- Mac OSX
- **•** Extensive documentation

![](_page_6_Picture_9.jpeg)

#### [http://www.phenix-online.org/download/nightly\\_builds.cgi](http://www.phenix-online.org/download/nightly_builds.cgi)

### Command line tools

- Very simple and intuitive syntax
- Data validation phenix.xtriage porin\_fp.mtz
- Automated structure solution phenix.autosol data=peak.sca seq\_file=nsf-d2.seq
- Automated model building phenix.autobuild data=scale.mtz model=mr.pdb seq file=correct.seq
- **•** Automated ligand fitting phenix.ligandfit data=nsf-d2.mtz model=noligand.pdb ligand=atp.pdb
- Structure refinement phenix.refine nsf-d2.mtz nsf.pdb
- Building ligand coordinates and restraints phenix.elbow --smiles="C12CC3CC(C2)CC(C1)C3"

# Why a GUI?

- Condense and summarize output
	- *• Human beings make poor text parsers*
	- Many results are inherently graphical better to plot data than show a table
- Higher-level automation:
	- Simplify transitions between programs, and automatically pick relevant files
	- Suggest appropriate next steps (or run them immediately)
- Track and organize results for a project

# *PHENIX* GUI: Major features and design goals

- Automatic interface generation based on underlying configuration files
- All features available in command line versions should be present in the GUI as well
- Integration with Coot and PyMOL for nearly all programs
	- Validation GUI directly controls graphics windows
- Graphical presentation of current progress (where appropriate) and results
- Drag-and-drop of files (from desktop or between windows) supported in most interfaces
- Visual atom selections (mainly for phenix.refine)
- Customization of program behavior and project details
- Simple transitions between programs: start AutoBuild directly from AutoSol, etc.
- Run processes either directly in GUI or independently ("detached")
- Track and display appropriate citations for programs used
- Automatic bug reports for Python errors sent directly to me

![](_page_9_Picture_88.jpeg)

Citation

### Central interface

Simple utilities

![](_page_10_Picture_37.jpeg)

#### LAWRENCE BERKELEY NATIONAL LABORATORY

### Project management

- Projects are mainly used to track related jobs and store results
- Some project-specific settings available (X-ray data, hydrogen addition)
- Creating a project in a directory will add a subdirectory ".phenix" to store internal data
- Tutorial setup with sample data now integrated with project management
	- Things to avoid:
	- Making your home directory a project directory
	- Nesting project directories
	- Moving project directories use "Move project" in the Projects menu for this

![](_page_11_Picture_9.jpeg)

### Project history

![](_page_12_Picture_1.jpeg)

### Project history: job summaries

### • Overview of input and output files, and statistics

![](_page_13_Picture_15.jpeg)

### Project directory layout

• Inside each project directory:

```
.phenix/
```
project.phil job\_history.phil **tmp/ defaults/ project\_data/** job\_[X].phil refine\_1.eff refine\_1.log refine\_1.pkl

*basic project info job history (without details) folder for temporary files various default files (if defined) data for individual jobs job runtime files (including log and saved result) record of input/output files and statistics*

### • You should not need to modify any of these files

# New feature (January 2012): project groups

• An additional sorting layer, primarily for managing common files and settings - mostly\* optional

![](_page_15_Picture_27.jpeg)

### User preferences

Settings for overall behavior and individual programs

![](_page_16_Picture_2.jpeg)

- Central interface ("phenix" command)
- AutoSol, AutoMR, AutoBuild, and LigandFit wizards
- phenix.refine (and associated utilites)
- Xtriage comprehensive assessment of data quality
- Phaser advanced interface for MR and SAD
- Validation most of Molprobity, and more
- Several map-related interfaces
- Reflection file editor combine files, create or extend R-free flags
- REEL graphical restraints editor (*Nigel Moriarty*)
- 40+ programs currently available, more coming soon

#### **Molecular replacement**

![](_page_18_Picture_2.jpeg)

#### AutoMR (simple interface)

Automated molecular replacement with Phaser - search for a single ensemble

#### AutoMR (advanced interface)

Automated molecular replacement with Phaser - supports multiple ensembles and components

![](_page_18_Picture_7.jpeg)

#### Phaser-MR (simple interface) [alpha]

Automated molecular replacement with Phaser - search for a single ensemble

![](_page_18_Picture_10.jpeg)

#### **Phaser-MR**

Maximum-likelihood molecular replacement

#### 每有 MRage - automated pipeline [alpha]

Integrated model identification, preparation, and parallel MR search

![](_page_18_Picture_15.jpeg)

#### MR-Rosetta (beta)

AutoMR combined with Rosetta model improvement and AutoBuild for difficult structures

![](_page_18_Picture_18.jpeg)

#### **Sculptor**

Modify a molecular replacement search model

![](_page_18_Picture_21.jpeg)

#### Sculptor - Coot interface

Extension to Coot GUI for running Sculptor interactively

![](_page_18_Picture_24.jpeg)

#### **Ensembler**

Create ensemble of models for molecular replacement

![](_page_18_Figure_27.jpeg)

#### **Parallel Phaser [alpha]**

Evaluate many different search models independently across multiple processors

#### **Experimental phasing**

#### ை AutoSol

Automated experimental phasing with model-building

![](_page_18_Picture_33.jpeg)

#### **Hybrid Substructure Search**

Dual-space identification of heavy-atom sites

![](_page_18_Figure_36.jpeg)

#### **Phaser-EP**

Maximum-likelihood SAD experimental phasing

![](_page_18_Picture_120.jpeg)

Fast placement of missing loops in electron density

#### Morph model

Model improvement for poor molecular replacement solutions

![](_page_18_Picture_44.jpeg)

#### **Maps**

#### **Calculate maps**

Utility for creating likelihood-weighted maps using model phases, output as MTZ file or CCP4-format maps

#### **FFT map coefficients**

Generate map file(s) (in CCP4 or XPLOR format) from an MTZ file containing one or more sets of map coefficients

![](_page_19_Picture_6.jpeg)

#### AutoBuild - create omit map

Simulated annealing and iterative-build omit maps using the AutoBuild wizard

![](_page_19_Picture_9.jpeg)

Density modification [alpha] Simple density modification by solvent flipping

![](_page_19_Picture_11.jpeg)

#### **RESOLVE density modification**

Simple interface for running density modification only using AutoBuild and **RESOLVE** 

![](_page_19_Picture_14.jpeg)

#### Isomorphous difference map

Create Fo-Fo map from isomorphous datasets

![](_page_19_Figure_17.jpeg)

#### Superpose maps

Superpose two PDB files and transform the associated map coefficients to the new orientation

![](_page_19_Picture_20.jpeg)

#### **Cut out density**

Extract an arbitrary user-defined region from map coefficients file

![](_page_19_Picture_23.jpeg)

#### Multi-crystal averaging

Density modification with multi-crystal averaging of maps

#### Find difference map peaks and holes

Identify local maxima and minima in mFo-DFc map (and anomalous map if available) and flag waters with excess density

#### **Ligands**

#### LigandFit

![](_page_19_Picture_30.jpeg)

#### eLBOW

![](_page_19_Picture_32.jpeg)

electronic Ligand Building and Optimization Workbench: ligand restraints generation and optimization

![](_page_19_Picture_34.jpeg)

#### eLBOW (wizard-style) [alpha] Simplified interface to eLBOW

![](_page_19_Picture_36.jpeg)

REEL

Ligand restraints viewer and editor

![](_page_19_Picture_39.jpeg)

#### **Ligand identification**

Automated ligand search using database of 200 most frequent ligands, or user input

#### **Guided ligand replacement**

Ligand fitting based on an existing protein-ligand complex

#### Refinement

![](_page_19_Picture_46.jpeg)

Automated X-ray and neutron refinement

#### **DEN** refinement [alpha]

Deformable elastic network refinement using simulated annealing, for low-resolution and molecular replacement structures

#### **ReadySet**

Utility for preparing PDB files for refinement - automatically generate restraints and add hydrogens

![](_page_19_Picture_52.jpeg)

#### Covalent ligand setup [alpha]

Generate link restraints for various covalent ligands, such as carbohydrate groups

![](_page_20_Picture_11.jpeg)

**LIR** 

LAWRENCE

### "Expert level" control in dialog windows

Configuration interfaces can be dynamically adjusted to show only the most basic/ popular options, or more detail:

![](_page_21_Picture_33.jpeg)

![](_page_21_Picture_34.jpeg)

### Keyword search for parameters

### Most documentation covers the command-line parameters; the corresponding GUI controls may be easiest to find with the search

![](_page_22_Picture_2.jpeg)

User level:

Basic

÷

Cancel

OK

# Coot/PyMOL integration

- Coot must have Python support (default on Mac)
- Specific paths to executables usually required on Linux
	- *• Preferences->Graphics->Full path to Coot [...PyMOL]*
- Most results can be opened directly in graphics apps

![](_page_23_Picture_5.jpeg)

• Any PDB file listed in GUI can also be opened

![](_page_23_Picture_7.jpeg)

• AutoSol, AutoBuild, and phenix.refine will update Coot continuously while running

### File management

• Bulk file input possible on both Mac + Linux

![](_page_24_Picture_14.jpeg)

### Automatic bug reports

### • Sent via email to Phenix developers - please submit!

![](_page_25_Picture_13.jpeg)

# Utility functions ("Other tools" in main GUI)

### • Convenient access to very small and fast programs

![](_page_26_Picture_13.jpeg)

### Reflection file editor

![](_page_27_Picture_103.jpeg)

generating new sets as thin shells refinement in presence of NCS). *For use with fully processed data only*  tions will be merged and h,k,l *indices as required.* Output arrays

> Fobs, Signa 3.00366 14.94168 auto

Fobs

Sigma

/Users/nat/data/testing/wizards/beta-blip/beta\_blip.mtz

User level: Basic

 $\bullet$  (Cancel)

OK

r array (1)

tensities

label label

-anomalous data

(All functionality is also available on the command line as iotbx.reflection\_file\_editor, but we recommend using the GUI for this unless you are scripting an automation pipeline.)

# phenix.data\_viewer: visualizing reflections in 3D

### Useful for identifying pathologies and other dataset properties

![](_page_28_Picture_2.jpeg)

*Anomalous data in P21212, showing missing reflections (white) and systematic absences (violet)*

#### AWRENCE BERKELEY NATIONAL LABORATORY

### Data analysis with *phenix.xtriage*

• Analysis of signal-to-noise, data quality, Wilson plot, translational NCS, twinning, symmetry issues, and more

*Wilson plot and B-factors for a typical protein crystal dataset (\$PHENIX/examples/porin-twin)*

![](_page_29_Picture_73.jpeg)

*Anomalous signal vs. resolution for an excellent SeMet dataset (\$PHENIX/examples/p9-sad)*

![](_page_29_Figure_5.jpeg)

#### *AutoSol and AutoBuild run Xtriage almost immediately, and results can be viewed from those GUIs. However, it may save time and effort to run Xtriage yourself first.*

![](_page_29_Figure_7.jpeg)

AWRENCE BERKELEY NATIONAL LABORAT

### Identifying twinned structures in Xtriage

Twinning can't be detected by looking at diffraction images, but it changes the distribution of intensity values in predictable ways

Good data (p9-sad example): observed intensity distributions are close to expected values

Twinned data (porintwin example): NZ test curve is sigmoidal, L test curve is shifted upwards

![](_page_30_Figure_4.jpeg)

*Intensity distributions can also be affected by pseudotranslation (especially NZ test); make sure you look at all of the evidence for twinning!*

### Identifying twinned structures in Xtriage

### The twin fraction for all possible twin laws will be estimated; usually one of these is obviously different

![](_page_31_Figure_2.jpeg)

Two twin laws from the porin-twin example are shown; in this case *h,-h-k,-l* is the actual twin law for this crystal. This can be used in phenix.refine, which will determine the true twin fraction based on the refined model.

*The validation GUI (or phenix.model\_vs\_data) will also try to determine if your structure is twinned based on the Rfactors with and without a twin law.*

### AutoSol: an experimental phasing pipeline

![](_page_32_Figure_1.jpeg)

*Terwilliger et al: Decision-making in structure solution using Bayesian estimates of map quality: the PHENIX AutoSol wizard. Acta Cryst. 2009, D65:582-601.*

# The AutoSol graphical interface

![](_page_33_Picture_34.jpeg)

### How Competitive is Automated Solution?

![](_page_34_Figure_1.jpeg)

*Tom Terwilliger, Paul Adams*

### AutoMR: Phaser made easy

### • Streamlined setup of ensembles and composition

![](_page_35_Picture_24.jpeg)

### Phaser-MR for advanced users and difficult cases

• Includes all features of command-line program

![](_page_36_Picture_59.jpeg)

### phenix.maps GUI

### Very simple interface for creating simple maps (including anomalous difference maps) in MTZ or XPLOR format\*

![](_page_37_Picture_51.jpeg)

*\* To save disk space, Phenix does not write XPLOR or CCP4 maps by default; however, most programs in the GUI will convert MTZ map coefficients to CCP4 format when you click the "Open in PyMOL" button.*

![](_page_37_Picture_52.jpeg)

"kicked" map: removes bias by averaging maps calculated with shaken coordinates (*Praaenikar et al. 2009 Acta Cryst. D65:921*)

Fill missing F(obs) with F(calc): often improves 2mFo-DFc maps, but watch out for bias! (phenix.refine and Refmac both do this)

### phenix.refine: graphical extensions

• Combines with *phenix.ready\_set* for adding hydrogen/deuterium and generating restraints - not fully automatic yet

![](_page_38_Picture_28.jpeg)

### phenix.refine: graphical extensions

• *phenix.find\_tls\_groups:* highly parallel automatic TLS setup (similar to TLSMD), available as interactive component

Buttons to launch find\_tls\_groups or TLSMD web server

![](_page_39_Picture_3.jpeg)

*phenix.find\_tls\_groups: Pavel Afonine*

### Integrating refinement and validation

• Constant feedback during refinement enables immediate detection of potential problems AOO

![](_page_40_Figure_2.jpeg)

LAWRENCE BERKELEY NATIONAL LABORATORY

### Visualizing validation problems

• Outlier lists recenter Coot view; Probe dots automatically loaded

![](_page_41_Picture_2.jpeg)

### Advanced validation tools

• Combines Molprobity with phenix.model\_vs\_data; run automatically after phenix.refine

![](_page_42_Picture_2.jpeg)

*MolProbity/KiNG: Richardson Lab, Duke*

#### LAWRENCE BERKELEY NATIONAL LABORATORY

# POLYGON

### • Graphical comparison of statistics versus the PDB

![](_page_43_Figure_2.jpeg)

Colored bars are onedimensional histograms showing distribution of values for structures at similar resolution

The black polygon shows where the statistics for the user's structure fall in each histogram

*The structure used to generate this figure has good geometry relative to the PDB, but very poor R-factors.*

*POLYGON: Ludmilla Urzhumtseva, Pavel Afonine, Sacha Urzhumtsev; Urzhumtseva et al. (2009) Acta Cryst. D65:297-300.* LAWRENCE BERKELEY NATIONAL LABORATORY

Parallel validation of multiple structures

• Identifies points of difference between structures of the same protein, with optional map superpositioning

![](_page_44_Picture_2.jpeg)

*(Collaboration with Herb Klei, BMS)*

### Works in progress and future plans

### **• Improved Windows support**

- Fully automated molecular replacement
- *•* Simplified GUI for eLBOW (ligand restraints)
- *• LABELIT* GUI (indexing of diffraction images)
- *•* You can preview new developments by checking "Enable alpha-test programs and features" in the preferences
- *• Suggestions? Email [NEchols@lbl.gov](mailto:NEchols@lbl.gov)*

### Acknowledgments

#### **• Lawrence Berkeley Laboratory**

• Paul Adams, Pavel Afonine, Richard Gildea, Ralf Grosse-Kunstleve, Jeff Headd, Nigel Moriarty, Nicholas Sauter, Peter Zwart

#### **• Los Alamos National Laboratory**

Tom Terwilliger, Li-Wei Hung

#### **• Cambridge University**

• Randy Read, Airlie McCoy, Laurent Storoni, Gabor Bunkoczi, Robert Oeffner

#### **• Duke University**

• Jane Richardson & David Richardson, Ian Davis, Vincent Chen, Chris Williams, Bryan Arendall, Laura Murray, Gary Kapral, Swati Jain, Bradley **Hintze** 

#### **• Others**

- Alexandre Urzhumtsev
- Luc Bourhis
- Herb Klei
- Garib Murshudov & Alexi Vagin
- Paul Emsley, Kevin Cowtan, Bernhard Lohkamp, William Scott, Charles Ballard
- Warren DeLano
- David Abrahams
- PHENIX Testers & Users: Brent Appleton, Joel Bard, Scott Classen, Ben Eisenbraun, James Fraser, Felix Frolow, Christine Gee, Miguel Ortiz-Lombardia, Blaine Mooers, Bob Nolte, Engin Ozkan, Daniil Prigozhin, Miles Pufall, Richard Rymer, Edward Snell, Eugene Valkov, Erik Vogan, Frank von Delft, Andre White, and many more

#### **• Funding:**

- NIH/NIGMS: *P01GM063210, P50GM062412, P01GM064692, R01GM071939*
- PHENIX Industrial Consortium
- Lawrence Berkeley Laboratory

#### **• Authors of open-source software packages:**

wxPython, matplotlib, numpy, ksDSSP, MUSCLE, PULCHRA